# vSphere Management Assistant Guide

vSphere 6.5

This document supports the version of each product listed and supports all subsequent versions until the document is replaced by a new edition. To check for more recent editions of this document, see <a href="http://www.vmware.com/support/pubs">http://www.vmware.com/support/pubs</a>.

EN-002327-00

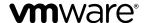

docfeedback@vmware.com

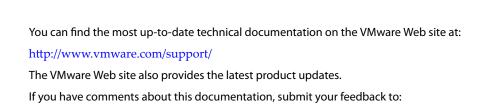

 $\textbf{Copyright} \stackrel{@}{\bullet} \textbf{2008-2016 VM} \textbf{Ware, Inc. All rights reserved. } \textbf{Copyright and trademark information.}$ 

**VMware, Inc.** 3401 Hillview Ave. Palo Alto, CA 94304 www.vmware.com

# **Contents**

# About This Book 5 **1** Introduction to vMA 7 vMA Capabilities 7 vMA Component Overview 8 vMA Use Cases 9 **2** Getting Started with vMA 11 Hardware Requirements 12 Software Requirements 12 Required Authentication Information 13 Deploy vMA 13 Configure vMA at First Boot 14 vMA Console and Web UI 15 Configure vSphere Management Assistant for Active Directory Authentication 15 Configure Unattended Authentication for Active Directory Targets 16 Enable the vi-user Account 17 vMA User Account Privileges 18 Adding Target Servers 18 Modifying Scripts 21 Running vSphere CLI for the Targets 22 Reconfigure a Target Server 23 Remove Target Servers from vMA 24 Configure Automatic Updates for vMA 24 Configure vMA to Use a Static IP Address 25 Configure vMA to Use a DHCP Server 26 Setting the Time Zone 26 Shut Down vMA 27 Delete vMA 27 Update vMA 28 **3** vMA Interfaces 29 vMA Interface Overview 29 vifptarget command for vi-fastpass initialization 29 vifp Target Management Commands 31 Target Management Example Sequence 36

Using the VmaTargetLib Library 36

Troubleshooting with vMA 39

5 Troubleshooting Unattended Authentication 41

Index 43

# **About This Book**

The *vSphere Management Assistant Guide* explains how to deploy and use VMware vSphere <sup>®</sup> Management Assistant and includes reference information forvSphere Management Assistant CLIs and libraries. To view the current version of VMware API and SDK documentation, go to http://www.vmware.com/support/pubs/sdk\_pubs.html.

**IMPORTANT** The vMA 6.5 release is the last release of vSphere Management Assistant. No future updates to vMA are expected. As alternatives to vMA, you can use PowerCLI or vCLI. For information, see vSphere Management Assistant Deprecation.

**Note** The topics in which this documentation uses the product name ESXi<sup>®</sup> are applicable to all supported releases of ESX<sup>®</sup> and ESXi.

# **Revision History**

This *vSphere Management Assistant Guide*, is revised with each release of the product or when necessary. A revised version can contain minor or major changes.

| Revision  | Description                                                                                                    |  |
|-----------|----------------------------------------------------------------------------------------------------|--|
| 15NOV2016 | vMA 6.5 release                                                                                                    |  |
| 12MAR2015 | vMA 6.0 release                                                                                                    |  |
| 31OCT2013 | vMA 5.5 release                                                                                                    |  |
| 10SEP2012 | vMA 5.1 release                                                                                                    |  |
| 20JAN2012 | Chapter 2, section "Configure Unattended Authentication for Active Directory Targets" is updated.                                                       |  |
| 24AUG2011 | vMA 5.0 release                                                                                                    |  |
| 13JUL2010 | vMA 4.1 release                                                                                                    |  |
| 16NOV2009 | ■ Chapter 1 is enhanced to provide details about capabilities of vMA, authentication mechanisms, and the changes to the samples.                        |  |
|           | <ul> <li>Chapter 2 provides information about configuring vMA for Active Directory. It also explains how to<br/>reconfigure a target server.</li> </ul> |  |
|           | ■ Chapter 3 provides information about the new vifptarget and vifp reconfigure commands. It also describes the VmaTargetLib library.                    |  |
| 21MAY2009 | vMA 4.0 documentation                                                                                                    |  |
| 27OCT2008 | VIMA 1.0 documentation                                                                                                    |  |

# **Intended Audience**

This book is for administrators and developers with some experience setting up a Linux system and working in a Linux environment. Administrators can use the vSphere Management Assistant automated authentication facilities and the software packaged with vMA to interact with ESXi hosts and vCenter Server systems. Developers can create agents that interact with ESXi hosts and vCenter Server systems.

# **VMware Technical Publications Glossary**

VMware Technical Publications provides a glossary of terms that might be unfamiliar to you. For definitions of terms as they are used in VMware technical documentation, go to <a href="http://www.vmware.com/support/pubs">http://www.vmware.com/support/pubs</a>.

Introduction to vMA

The vSphere Management Assistant (vMA) is a SUSE Linux Enterprise Server 11-based virtual machine that includes prepackaged software such as the vSphere command-line interface, and the vSphere SDK for Perl. The administrators can use vMA to run scripts or the agents can use vMA to interact with ESXi hosts and vCenter Server systems without having to authenticate each time.

This chapter includes the following topics:

- "vMA Capabilities," on page 7
- "vMA Component Overview," on page 8
- "vMA Use Cases," on page 9

# vMA Capabilities

vMA provides a flexible and authenticated platform for running scripts and programs.

**Important** The vMA 6.5 release is the last release of vSphere Management Assistant. No future updates to vMA are expected. As alternatives to vMA, you can use PowerCLI or vCLI. For information, see vSphere Management Assistant Deprecation.

- As an administrator, you can add vCenter Server systems and ESXi hosts as targets and run scripts and programs on these targets. After you authenticate while adding a target, you need not log in again while running a vSphere CLI command or agent on any target.
- As a developer, you can use the APIs provided with the VmaTargetLib library to programmatically connect to vMA targets by using Perl or Java.
- vMA enables reuse of service console scripts that are currently used for ESXi administration, though minor modifications to the scripts are usually necessary.
- vMA comes pre-configured with two user accounts.
  - As vi-admin, you can perform administrative operations such as addition and removal of targets. You can also run vSphere CLI commands and agents with administrative privileges on the added targets.
  - As vi-user, you can run the vSphere CLI commands and agents with read-only privileges on the target.
- You can make vMA join an Active Directory domain and log in as an Active Directory user. When you run commands from such a user account, the appropriate privileges given to the user on the vCenter Server system or the ESXi host applicable.

vMA can run agent code that makes proprietary hardware or software components compatible with VMware ESXi. The code currently runs in the service console of existing ESXi hosts. You can modify most of the agent code to run in vMA, by calling the vSphere API, if necessary. Developers must move any agent code that directly interfaces with hardware into a provider.

# **vMA Component Overview**

When you install vMA, you are licensed to use the virtual machine that includes all vMA components.

**IMPORTANT** The vMA 6.5 release is the last release of vSphere Management Assistant. No future updates to vMA are expected. As alternatives to vMA, you can use PowerCLI or vCLI. For information, see vSphere Management Assistant Deprecation.

vMA includes the following components:

| Components                          | Description                                                                                                    |  |  |
|-------------------------------------|----------------------------------------------------------------------------------------------------|--|--|
| SUSE Linux Enterprise Server 11 SP3 | vMA runs SUSE Linux Enterprise Server on the virtual machine. You can move files between the ESXi host and the vMA console by using the vifs vSphere CLI command. |  |  |
| VMware Tools                        | The interface to the hyper visor.                                                                                                    |  |  |
| vSphere CLI                         | Commands for managing vSphere from the command line. See the <i>vSphere Command-Line Interface Installation</i> and <i>Reference Guide</i> .                      |  |  |
| vSphere SDK for Perl                | A client-side Perl framework that provides a scripting interface to the vSphere API. The SDK includes utility applications and samples for many common tasks.     |  |  |
| Java JRE version 1.6                | The Runtime engine for Java-based applications built with the vSphere Web Services SDK.                                                                           |  |  |
| vi-fastpass                         | Authentication component.                                                                                                    |  |  |

# vSphere Authentication Mechanism

The vMA authentication interface allows users and applications to authenticate with the target servers using vi-fastpass or Active Directory. While adding a server as a target, the Administrator can determine if the target can use vi-fastpass or Active Directory authentication. For vi-fastpass authentication, the credentials that a user has on the VMware vCenter Server system or VMware ESXi host are stored in a local credential store. For Active Directory authentication, the user is authenticated with an Active Directory server.

When you add an ESXi host as a fastpass target server, vi-fastpass creates two users with obfuscated passwords on the target server and stores the password information on vMA:

- vi-admin with administrator privileges
- vi-user with read-only privileges

The creation of vi-admin and vi-user does not apply for Active Directory authentication targets. When you add a system as an Active Directory target, vMA does not store any information about the credentials. To use the Active Directory authentication, the administrator must configure vMA for Active Directory. For more information on how to configure vMA for Active Directory, see "ConfigurevSphere Management Assistant for Active Directory Authentication," on page 15 Configure vMA for Active Directory Authentication.

After adding a target server, you must initialize vi-fastpass so that you do not have to authenticate each time you run vSphere CLI commands. If you run a vSphere CLI command without initializing vi-fastpass, you are asked for a user name and password.

You can initialize vi-fastpass in two ways:

 Run vifptarget. For more information about this script, see "vifptarget command for vi-fastpass initialization," on page 29

Call the Login method in a Perl or Java application. For more information about this method, see "VmaTargetLib Reference," on page 37.

After setting up a target using the vifptarget command, you can run vSphere CLI commands or scripts that use VMware vSphere SDK for Perl without providing any authentication information. Use the --vihost command to run commands against a VMware ESXi host managed by a VMware vCenter Server.

Each time you log in to vMA, you must run thevifptargetcommand or the Login method at least once. The target that you select in thevifptarget command is the default target. Target servers remain targets across reboots. To set another host as the target, use the —-server command of the vSphere CLI commands as shown in the following example:

```
vifptarget -s esx1.foo.com
vicfg-nics -l #lists the nics on esx1.foo.com
vicfg-nics -l --server esx2.foo.com #lists the nics on esx2.foo.com
```

# vMA Samples

vMA samples illustrate the vMA CLIs and the VmaTargetLib library.

The vMA samples are available in the /opt/vmware/vma/samples file after vMA is installed.

Table 1-1.

| Command           | Description                                                                                                    |  |
|-------------------|----------------------------------------------------------------------------------------------------|--|
| bulkAddServers.pl | A Perl sample that adds multiple targets to vMA.                                                                                                    |  |
| mcli.pl           | A Perl sample that runs a vSphere CLI command on multiple vMA targets listed in a file supplied as an argument. You must run vifptarget before running this script. |  |
| listTargets.pl    | A Perl sample that retrieves information and version of vMA targets using VmaTargetLib.                                                                             |  |
| listTargets.sh    | A Java sample that demonstrates use of VmaTargetLib.                                                                                                    |  |

#### vMA Use Cases

The following are a few examples of a typical vMA use case.

# Writing or Converting Scripts

You can run existing vSphere CLI or VMware vSphere SDK for Perl scripts from vMA.

To set target servers and initialize vi-fastpass, the script can use the VmaTarget.login() method of VmaTargetLib.

# **Writing or Converting Agents**

You can use vMA to write or convert agents.

You can write a new agent in Perl in the following situations.

■ When a partner or customer writes a new agent in Perl, the Perl script must import the VmaTargetLib Perl module and all VMware vSphere SDK for Perl modules. Instead of calling the VMware vSphere SDK for Perl subroutine Util::Connect(targetUrl, user name, password), the agent calls VmaTargetLib::VmaTarget.login().

A partner or customer runs an agent written in Perl or Java in the service console and wants to port the agent to vMA.

The agent uses code similar to the following Perl-like pseudo code to log in to VMware ESXi hosts:

```
LoginToMyEsx() {
SessionManagerLocalTicket tkt = SessionManager.AcquireLocalTicket(userName);
UserSession us = sm.login(tkt.userName, tkt.passwordFilePath);
}
The partner changes the agent to use code similar to the following pseudo-code instead:
LoginToMyEsx(String myESXName) {
VmaTarget target = VmaTargetLib.query_target(myESXName);
UserSession us = target.login();
```

This pseudo-code assumes only one vMA target. For multiple target servers, the code can specify any target server or loop through a list of target servers.

Getting Started with vMA

2

You should have some experience setting up a Linux system and working in a Linux environment. The getting started explains how to deploy and configure vMA, how to add and remove target servers, and how to prepare and run scripts. The chapter also includes troubleshooting information.

**IMPORTANT** The vMA 6.5 release is the last release of vSphere Management Assistant. No future updates to vMA are expected. As alternatives to vMA, you can use PowerCLI or vCLI. For information, see vSphere Management Assistant Deprecation.

For background information about vMA functionality and available vMA components, see Chapter 1, "Introduction to vMA," on page 7.

Note You cannot upgrade an earlier version of vMA to vMA 6.0. You must install a new vMA 6.0 instance.

This chapter includes the following topics:

- "Hardware Requirements," on page 12
- "Software Requirements," on page 12
- "Required Authentication Information," on page 13
- "Deploy vMA," on page 13
- "Configure vMA at First Boot," on page 14
- "vMA Console and Web UI," on page 15
- "ConfigurevSphere Management Assistant for Active Directory Authentication," on page 15
- "Configure Unattended Authentication for Active Directory Targets," on page 16
- "Enable the vi-user Account," on page 17
- "vMA User Account Privileges," on page 18
- "Adding Target Servers," on page 18
- "Modifying Scripts," on page 21
- "Running vSphere CLI for the Targets," on page 22
- "Reconfigure a Target Server," on page 23
- "Remove Target Servers from vMA," on page 24
- "Configure Automatic Updates for vMA," on page 24
- "Configure vMA to Use a Static IP Address," on page 25
- "Configure vMA to Use a DHCP Server," on page 26

- "Setting the Time Zone," on page 26
- "Shut Down vMA," on page 27
- "Delete vMA," on page 27
- "Update vMA," on page 28

# **Hardware Requirements**

To set up vMA, you must have a VMware ESXi host. vMA runs a 64-bit Linux guest OS, the VMware ESXi host on which it runs must support 64-bit virtual machines.

The VMware ESXi host must have one of the following CPUs:

- AMD Opteron, rev E or later
- Intel processors with EM64T support with VT enabled.
- Opteron 64-bit processors earlier than rev E
- Intel processors that have EM64T support but do not have VT support enabled, and do not support a 64-bit guest OS.

For detailed hardware requirements, see the Hardware Compatibility List on the VMware Web site.

By default, vMA uses one virtual processor, and requires 3 GB of hard disk space for the vMA virtual disk. The recommended memory for vMA is 600 MB.

# **Software Requirements**

The following are the software requirements for vMA.

You can deploy vMA on the following versions of vSphere:

- vSphere 6.0
- vSphere 5.5 and later
- vSphere 5.1 and later
- vSphere 5.0 and later

You can deploy vMA by using a vSphere Web Client connected to an ESXi host or by using a vSphere Web Client connected to vCenter Server 6.0, vCenter Server 5.5 or later, vCenter Server 5.1 or later, or vCenter Server 5.0 or later.

You can use vMA to target ESXi 5.0 and later systems, including ESXi 6.0.

At runtime, the number of targets a single vMA instance can support depends on how it is used.

# **Required Authentication Information**

Before you begin vMA configuration, obtain the following login credentials:

 vCenter Server system. If you want to use a vCenter Server system as the target server, you must be able to connect to that system.

If you are using a vCenter Server target, you do not need passwords for the ESXi hosts that the vCenter Server system manages, unless you run commands that do not support vCenter Server targets.

**Note** You can log in to vCenter Server only if they are in a domain that has been added as a vCenter Single Sign-On Identity Source. vCenter Single Sign-On administrator users can add identity sources from the vSphere Web Client. For more information about adding a vCenter Single Sign-On Identity Source, see *vSphere documentation*.

If you are using vCenter Server Appliance, for SSO authentication, add a CM server entry to/etc/hosts of vMA and ensure that the date and time is synchronized between vMA and CM server.

- ESXi host You must have the root password or the user name and password for a user with administrative privileges for each ESXi host you add as a vMA target. You do not need the authentication information when you remove a target host.
- vMA When you first configure vMA, vMA prompts for a password for the vi-admin user. Specify a password and remember it for subsequent logins. The vi-admin user has root privileges on vMA.

**Note** You can enable the root account if the root account password is set by sudo passwd in the appliance. To run privileged commands, type sudo passwd root. By default, only vi-admin can run commands that require sudo. The root account is solely used to set configuration options related to security and meeting compliance standards.

# Deploy vMA

You can deploy vMA by using a file or from a URL. If you want to deploy from a file, download and unzip the vMA ZIP file before you start the deployment process.

**IMPORTANT** The vMA 6.5 release is the last release of vSphere Management Assistant. No future updates to vMA are expected. As alternatives to vMA, you can use PowerCLI or vCLI. For information, see vSphere Management Assistant Deprecation.

Note You cannot upgrade an earlier version of vMA to vMA 6.0. You must install a new vMA 6.0 instance.

#### **Procedure**

- 1 Use a vSphere Web Client to connect to a system that is running the supported version of ESXi or vCenter Server.
- 2 If connected to a vCenter Server instance, select the host to which you want to deploy vMA in the inventory pane.
- 3 Select File > Deploy OVF Template.
  - The Deploy OVF Template wizard appears.
- 4 Select **Deploy from a file or URL** if you have already downloaded and unzipped the vMA virtual appliance package.
- 5 Click **Browse**, select the **OVF**, and click **Next**.
- 6 Click **Next** when the OVF template details are displayed.

- 7 Accept the license agreement and click **Next**.
- 8 Enter a name for the virtual machine. You can also accept the default virtual machine name.
- Select an inventory location for the virtual machine when prompted. If you are connected to a VMware vCenter Server system, you can select a folder.
- 10 If connected to a VMware vCenter Server system, select the resource pool for the virtual machine.By default, the top-level root resource pool is selected.
- 11 When prompted select the datastore to store the virtual machine on and click **Next**.
- 12 Select the disk format option and click Next.
- 13 Select the network mapping and click **Next**.

**Note** Ensure that vMA is connected to the management network on which the VMware vCenter Server system and the VMware ESXi hosts that are intended vMA targets are located.

14 Review the information and click Finish.

The wizard deploys the vMA virtual machine to the selected host. The deployment process can take several minutes.

Next you configure your vMA virtual machine. You perform this task when you log in to vMA the first time.

# Configure vMA at First Boot

When you start the vMA virtual machine the first time, you can configure it.

#### **Procedure**

- 1 In the vSphere Web Client, right-click the virtual machine and click **Power On**.
- 2 Select the **Console** tab.
- 3 To configure the network settings, select the appropriate menu item.

You can configure each of the various network settings such as an IP address, the host name, DNS, the proxy server, and the default gateway, by selecting the appropriate menu item.

The host name can contain 64 alphanumeric characters. You can change the vMA host name later by modifying the /etc/HOSTNAME and /etc/hosts files, as you may for a Linux host. You can also use the vMA console to change the host name. For a DHCP configuration, the host name is obtained from the DNS server.

If you use a static IPv4 network configuration to configure the IP address, DNS, default gateway, and host name, then you must also configure a default IPv6 gateway during the first-boot network configuration, else the vMA might be unreachable in the network after log in.

Ensure that you finish the network configuration at the first boot. If you skip the network configuration, the appliance takes the default network configuration from the Guest OS, which might lead to some inconsistencies. Note: You can configure only one network adapter in vMA. You cannot add and configure multiple network adapters in vMA.

**Note** You can configure only one network adapter in vMA. You cannot add and configure multiple network adapters in vMA.

4 When prompted, enter a password for the vi-admin user.

If prompted for an old password, press **Enter** and continue. The new password must conform to the vMA password policy:

- The password must be nine characters long.
- At least one upper case character
- At least one lower case character
- At least one numeral character
- At least one symbol such as #, \$

You can later change the password for the vi-admin user using the Linux passwd command.

vMA is now configured and the vMA console appears. The console displays the URL from which you can access the Web UI.

### vMA Console and Web UI

vMA provides two interfaces, the console, which is a command-line interface and the browser-based Web UI.

From the console, you can perform the following tasks:

- Log in as vi-admin
- Add servers to vMA
- Run commands from the vMA console
- Configure the network settings and proxy server settings
- Configure the timezone settings.

The web UI enables you to do the following tasks:

- Log in as vi-admin
- Configure the network settings and proxy server settings
- Configure the timezone settings.
- Update vMA

# Configure vSphere Management Assistant for Active Directory Authentication

Configure vSphere Management Assistant for Active Directory authentication so that ESXi hosts and vCenter Server systems added to Active Directory can be added to vSphere Management Assistant without having to store the passwords in the vSphere Management Assistant credential store. This is a more secure way of adding targets to vSphere Management Assistant.

#### Add vMA to a domain

Use the following procedure to add vMA to a domain.

#### **Prerequisites**

- Verify that the DNS server configured for vMA is the same as the DNS server of the domain. You can change the DNS server by using the vMA console or the Web UI.
- Verify that the Active Directory domain is accessible from vMA.

- You must be able to ping the ESXi and vCenter Server systems that you want to add to vMA.
- Verify that pinging resolves the IP address to targetservername.domainname, where domain name is the domain to which vMA is to be added.

#### **Procedure**

- 1 Run the following command from the vMA console:
  - sudo domainjoin-cli join domain-name domain-admin-user
- When prompted, provide the Active Directory administrator's password.
  - On successful authentication, the command adds vMA as a member of the domain. The command also adds entries in the /etc/hosts file with vmaHostname.domainname.
- 3 Restart vMA.

#### What to do next

Add an Active Directory target to vMA. See "Adding Target Servers," on page 18

# **Check Domain Settings**

Use the following procedure to check vMA domain settings.

#### **Prerequisites**

Add a domain in vMA.

#### **Procedure**

From the vMA console, run the following command: sudo domainjoin-cli query
 The command displays the name of the domain to which vMA has joined.

#### Remove vMA From the Domain

Use the following procedure to remove vMA from the domain.

#### **Prerequisites**

A domain must exist in vMA.

#### **Procedure**

♦ Run the following command from the vMA console, to remove vMA from the domain: sudo domainjoin-cli leave

The vMA console displays a message stating whether vMA has left the Active Directory domain.

# **Configure Unattended Authentication for Active Directory Targets**

To configure unattended authentication (authentication from vi-admin or root context) to Active Directory targets, you must renew the Kerberos tickets for the domain user using which the target is added. Unattended authentication is supported for ESXi 4.1 Update 3 and later.

#### **Prerequisites**

Verify that the Active Directory is set up for unattended log in.

On any Windows Server 2003 computer that is part of the domain to which vMA is added, download and install the Ktpass tool from the Microsoft Web site.

#### **Procedure**

1 Open the command prompt and run the following command:

```
ktpass /out
     foo.keytab /princ foo@VMA-DC.ENG.VMWARE.COM /pass ca... /ptype
          KRB5_NT_PRINCIPAL -mapuser <vma-dc>\<foo>
```

where, *vma-dc* is the name of the domain and foo is the user having permissions for the vCenter administration.

This command creates a file called foo.keytab.

2 Move the foo.keytab file to /home/local/VMA-DC/foo.

You can use WinSCP and log in as user vma-dc\foo to move the file.

3 (Optional) Make sure that the user vma-dc\foo on vMA owns the foo.keytab file by running the following commands:

```
ls -l
    /home/local/VMA-DC/foo/foo.keytab chown 'vma-dc\foo'
    /home/local/VMA-DC/foo/foo.keytab
```

where, *vma-dc* is the name of the domain and foo is the user having permissions for the vCenter administration.

4 On vMA, create a script in /etc/cron.hourly/kticket-renew with the following contents:

where, *vma-dc* is the name of the domain and foo is the user having permissions for the vCenter administration.

This script will renew the ticket for the user foo every hour.

You can also add the script to a service in /etc/init.d to refresh the tickets when vMA is booted.

# **Enable the vi-user Account**

As part of configuration, vMA creates a vi-user account with no password. However, you cannot use the vi-user account until you have specified a vi-user password.

**Note** The vi-user account has limited privileges on the target ESXi hosts and cannot run any commands that require sudo execution. You cannot use vi-user to run commands for Active Directory targets (ESXi or vCenter Server). To run commands for the Active Directory targets, use the vi-user or log in as an Active Directory user to vMA.

To enable the vi-user account

#### **Procedure**

- 1 Log in to vMA as vi-admin.
- 2 Run the Linux password command for vi-user as follows:sudo passwd vi-user

When you run the sudo command for the first time on vMA, a message about root user privileges appears, and you are prompted for the vi-admin password.

3 Enter the vi-admin password.

4 When prompted, enter and confirm the password for vi-user.

After the vi-user account is enabled on vMA, it has normal privileges on vMA but is not in the **sudo** users list.

When you add ESXi target servers, vMA creates two users on each target:

- vi-admin has administrative privileges on the target system.
- vi-user has read-only privileges on the target system. vMA creates vi-user on each target that you add, even if vi-user is not currently enabled on vMA.

When a user is logged in to vMA as vi-user, vMA uses that account on target ESXi hosts. The user can run only commands on target ESXi hosts that do not require administrative privileges.

# vMA User Account Privileges

The list of privileges that different user accounts have for vCLI usage against different targets are listed in the following table:

Table 2-1. Account Privileges for vCLI Usage

|                | Authenticat |          |         |             |  |
|----------------|-------------|----------|---------|-------------|--|
| Target         | ion Policy  | vi-admin | vi-user | domain user |  |
| ESXi           | fpauth      | Yes      | Yes     | No          |  |
| ESXi           | adauth      | Yes      | No      | Yes         |  |
| vCenter Server | fpauth      | Yes      | No      | No          |  |
| vCenter Server | adauth      | Yes      | No      | Yes         |  |

# **Adding Target Servers**

After you configure vSphere Management Assistant, you can add target servers that run the supported vCenter Server or ESXi version.

For vCenter Server and ESXi system targets, you must have the credentials of a user who can connect to that system.

For more information about the complete syntax, see "vifp addserver," on page 31.

# Add a vCenter Server System as a vMA target for Active Directory Authentication

Use the following procedure to add a vCenter Server system as a vMA target for Active Directory authentication.

To add a vCenter Server system as a vMA target for Active Directory Authentication.

#### **Procedure**

- 1 Log in to vMA as vi-admin.
- 2 To add a server as a vMA target, run the following command: vifp addserver vc1.mycomp.com authpolicy adauth —username ADDOMAIN\\user1

Here, --authpolicy adauth indicates that the target needs to use the Active Directory authentication.

If you run this command without the --username option, vMA prompts for the username that can connect to the vCenter Server system. You can specify this user name as shown in the following example:

Enter username for machinename.example.com: ADDOMAIN\user1

If **—authpolicy** is not specified in the command, then **fpauth** is taken as the default authentication policy.

3 Verify that the target server has been added.

The display shows all target servers and the authentication policy used for each target.

```
vifp listservers ——long
server1.mycomp.com ESX adauth
server2.mycomp.com ESX fpauth
server3.mycomp.com ESXi adauth
vc1.mycomp.com vCenter adauth
```

4 Verify that you can run a vSphere CLI command without authentication by running a command on one of the ESXi hosts, for example:

```
esxcli --server VC_server --vihost esx_host network nic list
```

The command runs without prompting for authentication information. If the name of a target server changes, you must remove the target server by running vifpremoveserver with the old name, and then add the server using vifp addserver with the new name.

# Add a vCenter Server System as a vMA Target for Fastpass Authentication

Use the following procedure to add a vCenter Server system as a vMA target for fastpass authentication.

#### **Procedure**

- 1 Log in to vMA as vi-admin.
- 2 To add a server as a vMA target, run following command: vifp addserver vc2.mycomp.com authpolicy fpauth
  - Here, —authpolicy fpauth indicates that the target needs to use the fastpass authentication.
- 3 Specify the username when prompted: Enter username for machinename.example.com: MYDOMAIN\user1
- 4 Specify the password for that user when prompted.user1@machine.company.com's password: <not echoed to screen>
- 5 Review and accept the security risk information.
- 6 Verify that the target server has been added.

The display shows all target servers and the authentication policy used for each target.

```
vifp listservers ——long
server1.mycomp.com ESX adauth
server2.mycomp.com ESX fpauth
server3.mycomp.com ESXi adauth
vc1.mycomp.com vCenter adauth
vc2.mycomp.com vCenter fpauth
```

- 7 Set the target as the default for the current session. vifptarget—set | -s server
- 8 Verify that you can run a vSphere CLI command without authentication by running a command on one of the ESXi hosts, for example: esxcli --server VC\_server --vihost esx\_host network nic list

The command runs without prompting for authentication information.

**IMPORTANT** If the name of a target server changes, you must remove the target server by using vifp removeserver with the old name, then add the server using vifp addserver with the new name.

# Add an ESXi Host as a vMA Target for Active Directory Authentication

Use the following procedure to add an ESXi host as a vMA target for Active Directory authentication.

#### **Procedure**

- 1 Log in to vMA as vi-admin.
- 2 Add an ESXi server as a vMA target by running the following command: vifp addserver server3.mycomp.com —authpolicy adauth —username ADDOMAIN\\user1

Here, --authpolicy adauth indicates that the target needs to use the Active Directory authentication.

If you run this command without the ——username option, vMA prompts for the name of the user that can connect to the ESXi Server. You can specify this user name as shown in the following example: Enter username for machinename.example.com:ADDOMAIN\user1

If **—authpolicy** is not specified in the command, then **fpauth** is taken as the default authentication policy.

Werify that the target server has been added.

The display shows all target servers and the authentication policy used for each target.

```
vifp listservers ——long
server1.mycomp.com ESX adauth
server2.mycomp.com ESX fpauth
server3.mycomp.com ESXi adauth
vc1.mycomp.com vCenter adauth
```

- 4 Set the target as the default for the current session: vifptarget --set | -s <server>
- 5 Verify that you can run a vSphere CLI command without authentication by running a command, for example: esxcli network nic list

The command runs without prompting for authentication information.

**IMPORTANT** If the name of a target server changes, you must remove the target server by using vifp removeserver with the old name, then add the server using vifp addserver with the new name.

# To Add an ESXi Host as a vMA Target for Fastpass Authentication

Use the following procedure to add an ESXi host as a vMA target for fatspass authentication.

#### **Procedure**

- 1 Log in to vMA as vi-admin.
- 2 Add an ESXi server as a vMA target by running the following command:

```
vifp addserver server2.mycomp.com --authpolicy fpauth
```

Here, —authpolicy fpauth indicates that the target needs to use the fastpass authentication.

You are prompted for the target server's root user password.root@<servername>'s password:

3 Specify the root password for the ESXi host that you want to add.

vMA does not retain the root password. Instead, vMA adds vi-admin and vi-user to the ESXi host, and stores the obfuscated passwords that it generates for those users in the VMware credential store.

In a vSphere Web Client connected to the target server, the Recent Tasks panel displays information about the users that vMA adds. The target server's Users and Groups panel displays the users if you select it.

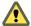

**CAUTION** Remove users added by vMA from the target server only if you have deleted the vMA virtual machine, but did not remove the target servers.

- 4 Review and accept the security risk information.
- 5 Verify that the target server has been added.

The display shows all target servers and the authentication policy used for each target.

```
vifp listservers ——long
server1.mycomp.com ESX adauth
server2.mycomp.com ESX fpauth
server3.mycomp.com ESXi adauth
vc1.mycomp.com vCenter adauth
vc2.mycomp.com vCenter fpauth
```

- 6 Set the target as the default for the current session. vifptarget --set | -s <server>
- Verify that you can run a vSphere CLI command without authentication by running a command, for example:esxcli network nic list

The command runs without prompting for authentication information.

**IMPORTANT** If the name of a target server changes, you must remove the target server by using vifp removeserver with the old name, then add the server using vifp addserver with the new name.

# **Modifying Scripts**

You can modify service console scripts to run from vMA.

- Linux commands: Scripts running in vMA cannot use Linux commands in the way that they do on the ESX service console, as the Linux commands are running on vMA and not on the ESX host.
- Access to ESXi files: If you need access to folders or files on an ESXi host, you can make that host a
  target server and use the vifs vSphere CLI command to view, retrieve, or modify folders and files.
- References to localhost: Scripts cannot refer to localhost.
  - If vi-fastpass is initialized, all commands that do not specify —-server apply to the default target.
  - If vi-fastpass is initialized, all commands that specify the hostname or IP of the target apply to the target specified.
- Programmatic connection In Perl scripts or Java applications, you can call VmaTarget.login() method of VmaTargetLib and specify the host to connect to. The directory /opt/vmware/vma/samples contains examples in Perl and Java. vMA handles authentication if the server has been established as a target server. Applications can use VmaTargetLib library commands. See "Using the VmaTargetLib Library," on page 36.
- No proc nodes Some service console scripts still use VMware proc nodes, which were officially made obsolete with ESX Server 3.0 and are not available in ESX/ESXi 4.0 and later. You can extract information that was available in VMware proc nodes by running the vSphere CLI commands available on vMA.
- Target specification You must specify the target server when you run commands or scripts.

The following table lists the vMA components that you can use for modifying scripts that include proc nodes and Linux commands.

Table 2-2. vMA Components for Use in Scripts

| vMA Component                                      | Description                                                                                                    |
|----------------------------------------------------|----------------------------------------------------------------------------------------------------|
| vSphere CLI commands                               | Manage ESXi hosts and virtual machines.  For more information, see  vSphere Command-Line Interface  Installation and Reference Guide.                                                                                                    |
| vifs vSphere CLI<br>command                        | Perform common operations, such as copy, remove, get, and put, on files and directories.  For more information, see  vSphere Command-Line Interface Installation and Reference Guide.                                                                                                    |
| vSphere SDK for Perl                               | Access the vSphere API, a Web services-based API for managing, monitoring, and controlling the life cycle of all vSphere components. For more information, see vSphere SDK for Perl Programming                                                                                                    |
| vSphere SDK for Perl<br>utility applications       | Perform common administrative tasks.  For more information, see  vSphere SDK for Perl Utility Applications  Reference.  Commands are on vMA  in /usr/lib/vmware-vcli/apps                                                                                                    |
| vSphere SDK for Perl<br>WS Management<br>component | Access CIM/SMASH data. ESXi supports many Systems Management Architecture for Server Hardware (SMASH) profiles, enabling system management client applications to check the status of the underlying server components such as CPU, fans, power supplies. For more information, see vSphere SDK for Perl Programming Guide. |

# **Running vSphere CLI for the Targets**

If you have added multiple target servers, you should specify the target server explicitly when running commands. By default, vMA executes commands on the server that is configured as the default target by using the vifptarget <code>-s</code> command. If none of the added target servers are configured as the default target and no target server is explicitly specified when running the vSphere CLI commands, then the commands are run against the vMA itself.

#### **Procedure**

1 Add servers as vMA targets.

vifp addserver server1

vifp addserver server2

2 Check whether the target server has been added:

vifp listservers

3 Run vifptarget.

vifptarget -s server2

The command initializes the specified target server. This server is set as the default target for the vSphere CLI or vSphere SDK for Perl scripts.

4 Run vSphere CLI or vSphere SDK for Perl scripts, by specifying the target server.

```
esxcli --server server2 network nic list
```

# Reconfigure a Target Server

You can reconfigure a target server if you want to perform any of the following tasks:

- Change the authentication mode of a vMA target from vi-fastpass to Active Directory or conversely.
- Change the configured user for the Active Directory target.
- Recover users for the vi-fastpass target. A user must be recovered if the credential store on vMA is corrupted or if the credentials of users corresponding to vMA users are modified and not reflected in vMA.

# **Change the Authentication Policy**

You can change the authentication mode of a vMA target.

#### **Procedure**

- 1 Log in to vMA as vi-admin.
- 2 Run the reconfigure command.

```
vifp reconfigure servername --authpolicy
```

- 3 When prompted, provide your credentials.
  - To reconfigure an Active Directory target to vi-fastpass authentication, specify the root password for ESXi targets and the root user name and password for vCenter targets.
  - To reconfigure a vi-fastpass target to Active Directory authentication, specify the root user name for the target.

# **Change the Configured User or To Recover Users**

You can change the configured user for the Active Directory target.

#### **Procedure**

- 1 Log in to vMA as vi-admin.
- 2 Run reconfigure.

```
vifp reconfigure servername
```

- 3 When prompted, provide your credentials.
  - When you reconfigure an Active Directory target, specify a user name for the target.
  - When you reconfigure a vi-fastpass target, specify the root password of the ESXi target, and the password for user name used to add the vCenter Server target.

**Note** If the target server is not initialized as the default target, then you must run the vifptarget -s command against the target server to reinitialize it with the new credentials after you reconfigure the target.

#### **Example: Adding and Reconfiguring a Target**

```
vi-admin@example-dhcp:~> vifp addserver 90.100.110.120
Enter username for 90.100.110.120: administrator
administrator@90.100.110.120's password:
This will store username and password in credential store which is a security risk. Do you want
to continue?(yes/no): yes

vi-admin@example-dhcp:~> vifp reconfigure 90.100.110.120
administrator@90.100.110.120's password:
vi-admin@example-dhcp:~>
```

# Remove Target Servers from vMA

Before you delete a vMA virtual machine, remove all target servers from vMA. If you do not remove target ESXi hosts, the vi-admin and vi-user users remain on the target servers.

# Remove a vCenter Server System from vMA

You can remove a vCenter Server system from vMA virtual machine.

#### **Procedure**

- 1 Log in to vMA as vi-admin.
- 2 Run the following command to remove a target vCenter Server system from vMA:

```
vifp removeserver servername
```

The vCenter Server system is no longer a vMA target.

#### Remove an ESXi Host from vMA

You can remove a ESXi host from vMA.

#### **Procedure**

- 1 Log in to vMA as vi-admin.
- 2 To remove an ESXi host that is a vMA target, run the following command:

```
vifp removeserver host
```

The Recent Tasks panel of the target server displays information about the vi-admin and vi-user users that are being removed. The Users and Groups panel of the target server no longer displays the user names.

# Configure Automatic Updates for vMA

You can configure automatic download of vMA updates.

To configure automatic updates

#### **Procedure**

- 1 Access the Web UI.
- 2 Log in as vi-admin.
- 3 Click the **Update** tab, and then the **Status** tab.
- 4 Click Automatic check for updates.

- 5 Set the schedule for performing the automatic checks.
- 6 In the **Update Repository** section, select a repository.
- 7 Click Save Settings.

# Configure vMA to Use a Static IP Address

During the first boot of vMA, you can configure vMA to use a DHCP server or a static IP address.

The DHCP server assigns a network address that permits you to run the virtual machine without setup. This network address might change after the virtual machine has been powered off longer than the DHCP lease time. Most server applications must be configured to a static network address that is constant and well known

# Configure a Static IP Address from the Console

You can configure a static IP address from the vMA console.

#### **Procedure**

- 1 In the console, select **Configure Network** and press Enter.
- 2 Select menu option 6 to configure the IP address.
- 3 To configure an IPv6 address, press y and press Enter.
  - a Press Enter to specify a static IP address and provide the IP address and Netmask.
  - b Press y and press Enter to confirm the IP address.
- 4 To configure an IPv4 address, press y and press Enter.
  - a Press Enter to specify a static IP address and provide the IP address and Netmask.
  - b Press y and press Enter to confirm the IP address.
- 5 To configure the other network settings, such as DNS and default gateway, select the appropriate menu option and provide the required network configuration details.

# Configure a Static IP Address from the Web UI

You can configure a static IP address from the Web UI.

#### **Procedure**

- 1 Log in to the Web UI.
- 2 Open the Network page and click the Address tab.
- 3 Select the **Use the following IP settings** option and provide the IP addresses for the following:
  - IP Address
  - Netmask
  - Gateway
  - Preferred DNS Server
  - Alternate DNS Server
  - Host name
- 4 Click Save Settings.

# Configure vMA to Use a DHCP Server

You can reconfigure vMA to use a DHCP server instead of using a static IP address.

# Configure vMA to Use a DHCP Server from the Console

Use the following procedure to configure vMA to use a DHCP server from the console.

#### **Procedure**

- 1 On the vMA console, select **Configure Network** and press Enter.
- 2 Select menu option 6 to configure the IP address.
- 3 To configure an IPv6 address, press y and press Enter.
  - a Press y and press Enter to use a DHCP server.
  - b Provide the details of the DHCP server.
- 4 To configure an IPv4 address, press y and press Enter.
  - a Press y, and press Enter to use a DHCP server.
  - b Provide the details of the DHCP server.
- 5 To configure the other network settings, such as DNS and default gateway, select the appropriate menu option and provide the required network configuration details.

# Configure vMA to Use a DHCP Server from the Web UI

Use the following procedure to configure vMA to use a DHCP server from the Web UI.

#### **Procedure**

- 1 Log in to the Web UI.
- 2 Open the Network page and click the **Address** tab.
- 3 Select the **Obtain configuration from DHCP server** option.
- 4 Click Save Settings.

# Setting the Time Zone

By default, the virtual hardware clock is maintained in Coordinated Universal Time (UTC), which vMA converts to local time.

You can, however, set it to a local time, which is important for the update repository and VMware vSphere Update Manager.

# **Setting the Time Zone from the Console**

Use the following steps to set the time zone from the console.

#### **Procedure**

- 1 On the console, select **Set Timezone** and press Enter.
- 2 When prompted, select your continent or region and press Enter.
- 3 When prompted, select your country and press Enter.

The selected information and the time that is set is displayed on the screen.

4 Type **1** if the information is correct.

vMA sets the time zone.

# Setting the Time Zone from the Web UI

You can set the time zone from the Web UI by using the following steps.

#### **Procedure**

- 1 Access the Web UI and log in.
- 2 On the **System** tab, click **Time Zone**.
- 3 From the **Time Zone Settings** list, select your country and city.
- 4 Click Save Settings.

#### Shut Down vMA

Before you power off vMA, shut down the virtual machine.

## Shut Down vMA from vSphere Web Client

The following procedure lists the steps to shut down vMA from the vSphere Web Client.

#### **Procedure**

- 1 To shut down the operating system, run a Linux command such as the halt command on the vMA command line.
- 2 Power off the vMA virtual machine from the vSphere Web Client.

#### To Shut Down vMA from the Web UI

The following procedure lists the steps to shut down vMA from the Web UI.

#### **Procedure**

- 1 Log in to the Web UI as vi-admin.
- 2 On the **Information** tab, click **Shutdown**.

#### Delete vMA

If you intend to deploy a later version of vMA, or if you no longer need vMA, you can delete the vMA virtual machine.

**Note** If you delete vMA without removing all servers, the vi-admin and vi-user users remain on the target ESXi hosts. The next time you add the host to a vMA instance, vMA creates a user name with a different numeric extension.

#### **Prerequisites**

Remove all vMA target servers you added. For more information, see "Remove Target Servers from vMA," on page 24.

#### Procedure

- 1 Shut down vMA.
- 2 Power off the virtual machine by using the vSphere Web Client.

3 In the vSphere Web Client, right-click the virtual machine and select **Delete from Disk**.

# **Update vMA**

You can download software updates including security fixes from VMware, and download components included in vMA, such as the SUSE Linux Enterprise Server updates and JRE.

**Important** You cannot upgrade an earlier version of vMA to vMA 6.0. You need to install a new vMA 6.0 instance.

To update vMA

#### **Procedure**

- 1 Access the Web UI.
- 2 Log in as vi-admin.
- 3 Click the **Update** tab, and then the **Status** tab.
- 4 On the **Settings** tab, select a repository from the Update Repository section.
- 5 Click Check Updates.
- 6 Click **Install Updates**.

vMA Interfaces

vMA interfaces allow you to initialize vi-fastpass, add, remove, and list target servers, and manage passwords. The interfaces are available as Perl commands and Java methods.

This chapter includes the following topics:

- "vMA Interface Overview," on page 29
- "vifptarget command for vi-fastpass initialization," on page 29
- "vifp Target Management Commands," on page 31
- "Target Management Example Sequence," on page 36
- "Using the VmaTargetLib Library," on page 36

# **vMA Interface Overview**

Following table shows which interfaces include which command and method.

Table 3-1. vMA Interface Overview

| Interface / Library                | Commands                                                                  | Methods                                              | For more information                                                   |
|------------------------------------|---------------------------------------------------------------------------|------------------------------------------------------|------------------------------------------------------------------------|
| vifptarget                         | vifptarget                                                                |                                                      | "vifptarget command for vi-<br>fastpass initialization," on<br>page 29 |
| vifp<br>(administrative interface) | addserver<br>removeserver<br>rotatepassword<br>listservers<br>reconfigure |                                                      | "vifp Target Management<br>Commands," on page 31                       |
| VmaTargetLib<br>(library)          | enumerate_targets<br>query_target<br>login<br>logout                      | enumerate_targets<br>query_target<br>login<br>logout | "Using the VmaTargetLib<br>Library," on page 36                        |

# vifptarget command for vi-fastpass initialization

The vifptarget command enables seamless authentication for remote vSphere CLI and vSphere SDK for Perl commands.

You can run this command to perform the following tasks:

■ Initialize vi-fastpass for the vSphere CLI and the vSphere SDK for Perl

- Reset fastpass target
- Display the initialized fastpass target

## **Usage**

```
vifptarget
--set | -s <server>
--clear | -c
--display | -d
--help | -h
```

# Description

The vifptarget command enables seamless authentication for remote vSphere CLI and vSphere SDK for Perl commands.

You can establish multiple servers as target servers, and then call vifptarget once to initialize all servers for vi-fastpass authentication. You can then run commands against any target server without further authentication. You can use the —server option to specify the server to run commands on.

The vMA prompt displays the current default execution server. If you remove that default server, the server name is removed from the prompt but the vi-fastpass environment is not cleared and the vCLI commands can still run seamlessly against all the targets.

While hosts remain target servers across vMA reboot, you must run vifptarget after each log out to enable vi-fastpass for vSphere CLI and vSphere SDK for Perl commands.

# **Options**

| Options | Description                               |
|---------|-------------------------------------------|
| set     | Initializes the fastpass target.          |
| display | Displays the initialized fastpass target. |
| clear   | Clears the vi-fastpass environment.       |
| help    | Display help for the command.             |

# **Example: Example**

```
vifptarget --set | -s <server>
Initializes the fastpass target.

vifptarget --display | -d

Displays the initialized fastpass target.

vifptarget --clear | -c

Clears the vi-fastpass environment.
```

# vifp Target Management Commands

The vifp interface allows administrators to add, list, and remove target servers and to manage the vi-admin user's password.

# vifp addserver

Adds a vCenter Server system or ESXi host as a vMA target server.

#### Usage

vifp addserver <server>
[--authpolicy <fpauth | adauth>]
[--protocol <http | https>]
[--portnumber <portnum>]
[--servicepath <servicepath>]
[--username <username>]
[--password <password>]

#### Description

After a server is added as a vMA target, you must run vifptarget server before you run vSphere CLI commands or vSphere SDK for Perl scripts against that system. The system remains a vMA target across vMA reboots, but running vifptarget again is required after each logout. See "vifptarget command for vifastpass initialization," on page 29.

After you run vifptarget, you can run vSphere CLI or vSphere SDK for Perl commands and scripts and you are no longer prompted for authentication information, as follows:

- If you add a vCenter Server system as a vMA target, you can run most commands on all ESXi hosts that the vCenter Server system manages using the vSphere CLI —vihost command. The vSphere CLI Installation and Reference Guide includes a table that shows which commands cannot target a vCenter Server system.
- If you add only one ESXi host, you can run commands without specifying the target.
- If you add multiple ESXi hosts, specify the target to avoid confusion. See "Adding Target Servers," on page 18 and "Running vSphere CLI for the Targets," on page 22.

**Note** If you change a target server's name, you must remove it, and then add it to vMA with the new name.

| Tab | ۱. | 3-2. | $\circ$ | ntic | nn   |
|-----|----|------|---------|------|------|
| ıab | ıe | 3-Z. | U       | טנונ | אוונ |

| Option      | Description                                                                                                    |
|-------------|----------------------------------------------------------------------------------------------------|
| server      | Name or IP address of the ESXi host or vCenter Server system to add as a vMA target.                                                 |
| authpolicy  | Sets the authentication policy to fastpass authentication or<br>the Active Directory authentication. The default value is<br>fpauth. |
| protocol    | Connection protocol. HTTPS by default.                                                                                               |
| portnumber  | Connection port number of the target server. The default is 443.                                                                     |
| servicepath | Service path URL of the target server. The default is /sdk.                                                                          |

Table 3-2. Options (Continued)

| Option   | Description                                                                                                    |
|----------|----------------------------------------------------------------------------------------------------|
| username | User who connects to the target server. If the target server points to an ESXi host, the default is root. The user must have superuser privileges on the ESXi host. If the target server points to a vCenter Server system, there is no default. You are prompted for a user name if you do not specify one using this option. The user must have privileges to connect to the vCenter Server system. |
| password | Password of the user specified by username.                                                                                                    |

vifp addserver my\_vCenter

Adds a vCenter Server system as a vMA target. You are prompted for a user name and password. The user must have login privileges on the vCenter Server system.

vifp addserver myESX42

Adds an ESXi host to vi-fastpass. You are prompted for the root password for the target system.

# vifp removeserver

Removes a specified vMA target that was previously added with vifp addserver.

If the target is an ESXi system, you need superuser privileges for removal. If the target is a vCenter Server system, any user with connection privileges can remove the target. You only have to enter the <server> command, without the password.

## **Usage**

vifp removeserver
<server>
[--protocol <http | https>]
[--portnumber <portnum>]
[--servicepath <servicepath>]
[--username <username>]
[--password <password>]
[--force]

#### Description

Run vifp removeserver for each vMA target before you delete the vMA instance. If you do not run vifp removeserver, the vi-user and vi-admin users remain on the target server. If you later this server to vMA, vMA creates two more accounts on this server. To avoid having multiple users created by vMA on each target server, run the vifp removeserver command.

### **Options**

| Option      | Description                                                                 |
|-------------|-----------------------------------------------------------------------------|
| server      | Name or IP address of the ESXi host or the vCenter Server system to remove. |
| protocol    | Connection protocol. HTTPS by default.                                      |
| portnumber  | Connection port number of the target server. The default is 443.            |
| servicepath | Service path URL of the target server. The default is /sdk.                 |

| Option   | Description                                                                                                    |
|----------|----------------------------------------------------------------------------------------------------|
| username | User who connects to the target server. For ESXi hosts, the default is root and the user must have superuser privileges on the target server. |
| password | Password of the user specified byusername. Use the password you used when adding the server.                                                  |
| force    | Forces removal of the server.                                                                                                    |

vifp removeserver vCenter\_Address

Removes a vCenter Server system. You are not prompted for a password.

vifp removeserver esxi\_Address

Removes an ESXi host.

# vifp rotatepassword

Specifies vi-admin and vi-user password rotation parameters.

**Note** This command applies only to ESXi target servers with the fpauth authentication policy. You cannot rotate passwords for targets with adauth authentication policy and for vCenter Server targets.

#### **Usage**

```
vifp rotatepassword
[--now [--server <server>] |
--never |
--days <days>]
```

#### **Description**

vMA changes passwords for vi-admin and vi-user both in the local credential store and on the target server. vMA attempts the password rotation at midnight.

If one or more of the target servers is down when vMA attempts password rotation, vMA repeats the attempt the next day at midnight.

#### **Options**

| Description                                                                      |
|----------------------------------------------------------------------------------|
| Immediately rotates the password for all servers or a specified server.          |
| ESXi host for which you want to rotate the password. Use —server only with —now. |
| Never rotate the password for any target server.                                 |
| Rotate the password for all target servers after the specified number of days.   |
|                                                                                  |

```
vifp rotatepassword --now
```

Immediately rotates passwords of all ESXi vMA target servers.

vifp rotatepassword --now --server server\_address

Immediately rotates the password of a specific server.

vifp rotatepassword ---days 7

Sets the password rotation policy to rotate the password of all ESXi vMA targets every seven days

For example, if you add server1 on 9/1, and server2 on 9/2, and run vifp rotatepassword —days 7, vMA rotates the password for server1 at midnight on 9/8 and the password for server2 at midnight on 9/9. vMA rotates the server1 password again on 9/15 and the server2 password again on 9/16. If you then run vifp rotatepassword —days 3, vMA rotates the server1 password on 9/18 and the server2 password on 9/19.

vifp rotatepassword

Displays the current password rotation policy.

## vifp listservers

Lists target systems.

#### Usage

```
listservers [-l | --long]
[--sortby <name | ptype | apolicy | version | build>]
[--listby ptype [esx | esxi | vcenter] apolicy [adauth | fpauth] version
[v1-v2 | v] build [b1-b2| b] and [Repeat any of the above listby parameters]]
```

#### Description

You can use this command to verify that addserver succeeded. This command does not require administrator privileges on vMA.

vifp listservers

Lists all servers that are vMA targets, for example:

```
server1.mycomp.com ESX version number build number server2.mycomp.com ESX version number build number server3.mycomp.com ESXi version number build number vc42.mycomp.com vCenter version number build number
```

vifp listservers -l

List all the servers in long format:

```
server1.mycomp.com
                         ESX
                                  version number
                                                     build number
                                                               build number
                         FSX
                                  fpauth
                                            version number
server1.mycomp.com
                                                               build number
server2.mycomp.com
                         ESX
                                  fpauth
                                            version number
                         ESXi
                                            version number
                                                               build number
server3.mycomp.com
                                  fpauth
vc42.mycomp.com
                         vCenter fpauth
                                            version number
                                                               build number
```

vifp listservers -- listby ptype ESX

List servers of ptype ESX:

```
vifp listservers --listby ptype ESXi
```

List servers of type ESXi:

```
server1.mycomp.com ESXi version number build number server2.mycomp.com ESXi version number build number server3.mycomp.com ESXi version number build number
```

vifp listservers --listby ptype vcenter

List servers of type vCenter:

```
vc42.mycomp.com vCenter version number build number vifp listservers --listby ptype ESXi --sortby version
```

List servers of type ESXi and sort by version:

```
server1.mycomp.com ESXi 5.0.0 build number server2.mycomp.com ESXi 5.5.0 build number server3.mycomp.com ESXi 6.0.0 build number
```

vifp listservers ——listby ptype esxi version 5.5.0 ——sortby version

List servers of type ESXi with 5.5.0 and sort by version:

```
server1.mycomp.com ESXi 5.5.0 build number server2.mycomp.com ESXi 5.5.0 build number
```

vifp listservers ——listby ptype esxi version 5.5.0 ——sortby name

List servers of type ESXi and version 5.5.0 and sort by name:

```
server1.mycomp.com ESXi 5.5.0 build number server2.mycomp.com ESXi 5.5.0 build number
```

## vifp reconfigure

The vifp reconfigure command reconfigures target systems. You can change authentication policy or the configured Active Directory user.

## **Usage**

```
reconfigure <server>
```

```
[--authpolicy <fpauth | adauth>]
```

[--protocol <http | https>]

[--portnumber <portnum>]

[--servicepath <servicepath>]

[--username <username>]

[--password <password>]

#### **Description**

You can use this command to reconfigure the authentication policy or the users. You need to have admin right to run this command.

### **Options**

| Option      | Description                                                                                                    |
|-------------|----------------------------------------------------------------------------------------------------|
| server      | Name or IP address of the ESXi host or the vCenter Server system to be reconfigured.                                          |
| authpolicy  | Indicates if the target uses the fastpass authentication or the Active Directory authentication. The default value is fpauth. |
| protocol    | Connection protocol. HTTPS by default.                                                                                        |
| portnumber  | Connection port number of the target server. The default is 443.                                                              |
| servicepath | Service path URL of the target server. The default is/sdk.                                                                    |

| Option   | Description                                                                                                    |
|----------|----------------------------------------------------------------------------------------------------|
| username | User who connects to the target server. If the target server points to an ESXi host, the default is root. The user must have superuser privileges on the target server. If the target server points to a vCenter Server system, the default user is the one configured for the vCenter system in the previous session. For example, if vCenter was added or reconfigured with the user name administrator in the previous session, the default user for the vifp reconfigure command is administrator. |
| password | Password of the user specified by username.                                                                                                    |

# **Target Management Example Sequence**

The following sequence of commands adds an ESXi host, lists servers, runs vifptarget command to enable vi-fastpass, runs a vSphere CLI command, and removes the ESXi host.

# Using the VmaTargetLib Library

The VmaTargetLib library allows you to connect to vMA targets programmatically by using Perl or Java.

Agents can link with VmaTargetLib and use vi-fastpass functionality. The VmaTargetLib library allows you to enable vi-fastpass authentication and to query or list one or more targets with the following commands:

- EnumerateTargets Retrieves a list of all servers that are vMA targets.
- QueryTarget Retrieves connection information for a target server.
- Login Connects to a target server.
- Logout Logs you out of the target server.

See the VmaTargetLib java library for a detailed reference to the Java interface. You can find samples in /opt/vmware/vma/samples.

## VmaTargetLib Reference

You can use the following VmaTargetLib commands in Perl or Java applications.

# **Enumerating Targets**

This command returns a list of target vCenter Server or ESXi systems, which are added to the vMA instance.

#### Usage

Perl: enumerate\_targets()

Java: enumerateTargets()

## **Description**

Returns a list of target vCenter Server or ESXi systems added to the vMA instance by using vifp addserver.

#### **Options**

None.

#### Returns

Returns a list of all target servers.

# **Querying Targets**

This command allows a caller to retrieve login credentials from a vMA target and use the credentials to connect to the vMA target.

#### Usage

Perl: query\_target (servername)

Java: queryTarget string (servername)

### **Description**

Allows the caller, for example, an agent, to retrieve login credentials from a vMA target and use those credentials to connect to the vMA target.

### **Options**

| Options    | Description                                                                                                    |  |
|------------|----------------------------------------------------------------------------------------------------|--|
| servername | One of the servers added to this vMA instance using vifp addserver. It can be an ESXi host or a vCenter Server system. |  |

#### **Returns**

Returns a specific vMA target server.

# **Programmatic Login**

This command allows an application to log in to a target server programmatically.

### Usage

Perl: VmaTarget.login()
Java: VmaTarget.login()

# Description

Allows an application to log in to a target server programmatically.

### **Options**

| Options    | Language   | Description                                                         |
|------------|------------|---------------------------------------------------------------------|
| service    | Java       | Java service instance.                                              |
| svcRef     | Java       | Java service Managed Object Reference.                              |
| servername | Java, Perl | One of the servers added to this vMA instance using vifp addserver. |

#### **Returns**

Returns 1 if successful and 0 otherwise.

# **Programmatic Logout**

This command allows an application to log out of a target server programmatically.

# **Usage**

Perl: VmaTarget.logout()
Java: VmaTarget.logout()

### **Description**

Allows an application to log out of a target server programmatically.

# **Options**

| Options    | Language   | Description                                                         |
|------------|------------|---------------------------------------------------------------------|
| servername | Java, Perl | One of the servers added to this vMA instance using vifp addserver. |

Troubleshooting with vMA

You can find troubleshooting information for all products in VMware Knowledge Base articles and information about vMA known issues in the release notes. The following table explains a few commonly encountered issues that are easily resolved.

Table 4-1. Troubleshooting vMA

| Issue                                                                                                    | Resolution                                                                                                    |
|----------------------------------------------------------------------------------------------------|----------------------------------------------------------------------------------------------------|
| You can deploy vMA but when you start up the virtual machine, an error occurs.                                       | Check whether your setup meets the hardware and software requirements listed in "Hardware Requirements," on page 12                                                                                                    |
| You add a server but the vSphere CLI command or Perl script still prompts for authentication.                        | Run viftarget for the target server.                                                                                                    |
| You have added multiple servers. You do not know where vMA runs vSphere CLI commands if you do not specify — server. | After a call to vifptarget, your prompt changes to include the current target.                                                                                                    |
| Enable the DNS resolution in vMA.                                                                                    | You can configure the DNS resolution name server for vMA by updating the /etc/resolv.conf file. Add the following line for each DNS server in your network: nameserver dns server ip address                                                                                                    |
|                                                                                                    | Type man resolv.conf for details on that file.                                                                                                    |
|                                                                                                    | If vMA is set up for DHCP, and the network is restarted, changes you made to /etc/resolv.conf are lost.                                                                                                    |
| Problems while adding Active Directory target or configuring vMA for Active Directory.                               | If you are unable to authenticate from vMA or cannot add vMA to the domain controller, check the following:  Your DNS server setup in vMA resolves the IP address or host name of the vCenter Server to an FQDN and the FQDN contains the domain name to which vMA is                                                                                                    |
|                                                                                                    | <ul> <li>added.</li> <li>The vifp listserver command shows the name of vCenter Server as the FQDN that contains the domain name to which vMA is added as the suffix.</li> <li>The date and time settings on vMA, the domain controller and vCenter Server are identical. Check the time zone as well. The time may not exactly be the same but may vary by an hour. However, a large skew in the time may cause authentication problems.</li> </ul> |

This release of vMA provides the vma-support script. You can use the vma-support script to collect various system configuration information and other logs. You can run this script by issuing the following command:

#### > sudo vma-support

The script generates the information and log bundle and appends it to the vmware.log file on the ESXi host where vMA is deployed.

# **Troubleshooting Unattended Authentication**

5

If you are unable to authenticate from vMA or cannot add vMA to the domain controller, verify the following conditions:

- Your DNS server setup in vMA resolves the IP address or host name of the vCenter Server to a fully qualified domain name (FQDN) and that the FQDN contains the domain name to which vMA is added.
- The command vifp listservers shows the name of vCenter Server as the FQDN that contains the domain name to which vMA is added as the suffix.
- The date and time settings on vMA, the domain controller and the vCenter Server are the same. Verify the time zone as well. The time may vary by an hour, but a large time skew might cause authentication problems.

vSphere Management Assistant Guide

# Index

| A                                                                   | IVI                                               |
|---------------------------------------------------------------------|---------------------------------------------------|
| Add vMA 15                                                          | Modifying scripts 21                              |
| adding target server 18                                             | multiple target servers 22                        |
| addserver command, vifp addserver, target server commands <b>31</b> | N                                                 |
| authentication prerequisites 13                                     | name change 19, 20                                |
| authentication component, 8                                         | network 25                                        |
| Automatic updates vMA 24                                            | network configuration 14, 25, 26 network setup 14 |
| C                                                                   |                                                   |
| commands 31                                                         | 0                                                 |
| configuring vMA 25                                                  | overview 8, 29                                    |
| D                                                                   | Р                                                 |
| Deleting vMA 27                                                     | Perl module 9                                     |
| deploying vMA 13                                                    | privileges 18                                     |
| DNS resolution 39                                                   | proc nodes 21                                     |
| E                                                                   | R                                                 |
| ESXi hosts 13, 24                                                   | removeservers command 32                          |
| ESXi systems, vMA target 20                                         | root user account 13                              |
| ESXi targets 23                                                     | rotatepassword command 33                         |
| F                                                                   | s                                                 |
| fastpass Authentication 19                                          | samples 9                                         |
|                                                                     | scripts, modifying 21                             |
| G                                                                   | setup 17                                          |
| getting started 11                                                  | Shut Down vMA From the Web UI 27                  |
| glossary 5                                                          | shutting down vMA 27                              |
| н                                                                   | single 18                                         |
|                                                                     | Software Requirements 12                          |
| hardware requirements 12                                            | storage required for vMA 12                       |
| I                                                                   | Т                                                 |
| initialization 29                                                   | target servers 22                                 |
| intended audience 5                                                 | target servers commands 31                        |
| interface overview 29                                               | troubleshooting vMA 39                            |
| Introduction 7                                                      | ·                                                 |
| J                                                                   | U                                                 |
| Java JRE 8                                                          | use cases 9                                       |
| Java JNL 0                                                          | V                                                 |
| L                                                                   | vCenter Server systems 13, 18                     |
| listservers command 34                                              | vCenter Server systems, vMA target 18 vi-admin 16 |

vi-fastpass 21, 23, 29, 36

vi-user 17

vifp rotatepassword 33

vifp target management 31

vifp addserver 37, 38

vifp listservers 34

vifp reconfigure 35

vifp removeserver 24, 32

vifptarget 29

vifs 21

vMA 15, 16, 26, 28, 41

vMA component overview 8

vMA Console and Web UI 15

vMA shutdown 27

VmaTargetLib 7, 36, 37

VMware Tools 8

vSphere SDK for Perl 8

vSphere CLI 8, 21

### W

Writing or Converting Scripts 9